### GETTING STARTED

#### Location

Alerts are controlled within Showtime under Website > Alerts. Click on the Add Alert button to create a new alert.

### Alert Types

There are two types of alerts:

1. Text Alerts: This is a great way to alert patrons to on sales, important news items, or other announcements, such as inclement weather alerts.

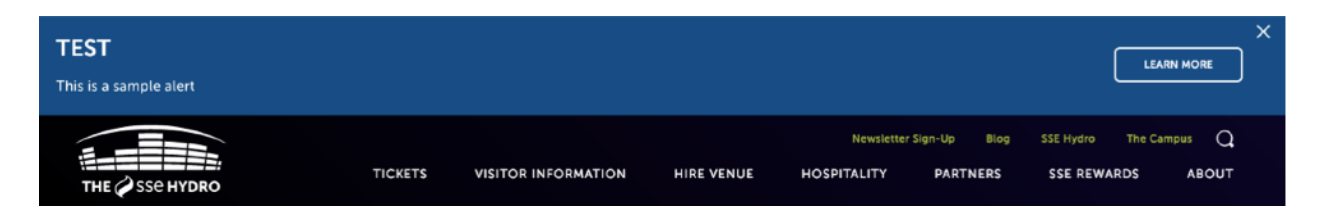

2. Overlays: Overlays, or splash pages, are a visually dramatic way to bring attention to patrons about exciting things happening at your venue.

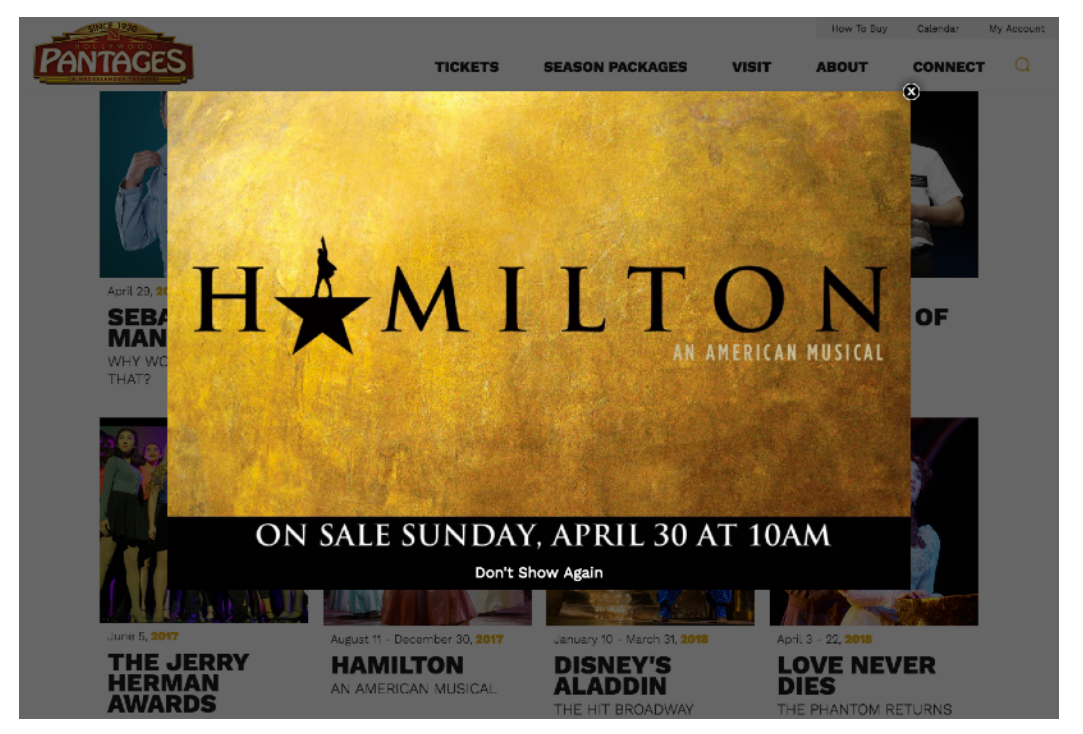

# CREATING ALERTS

#### Text Alerts

In Showtime, navigate to the Alerts module and click on the Add Alert button in the top right corner.

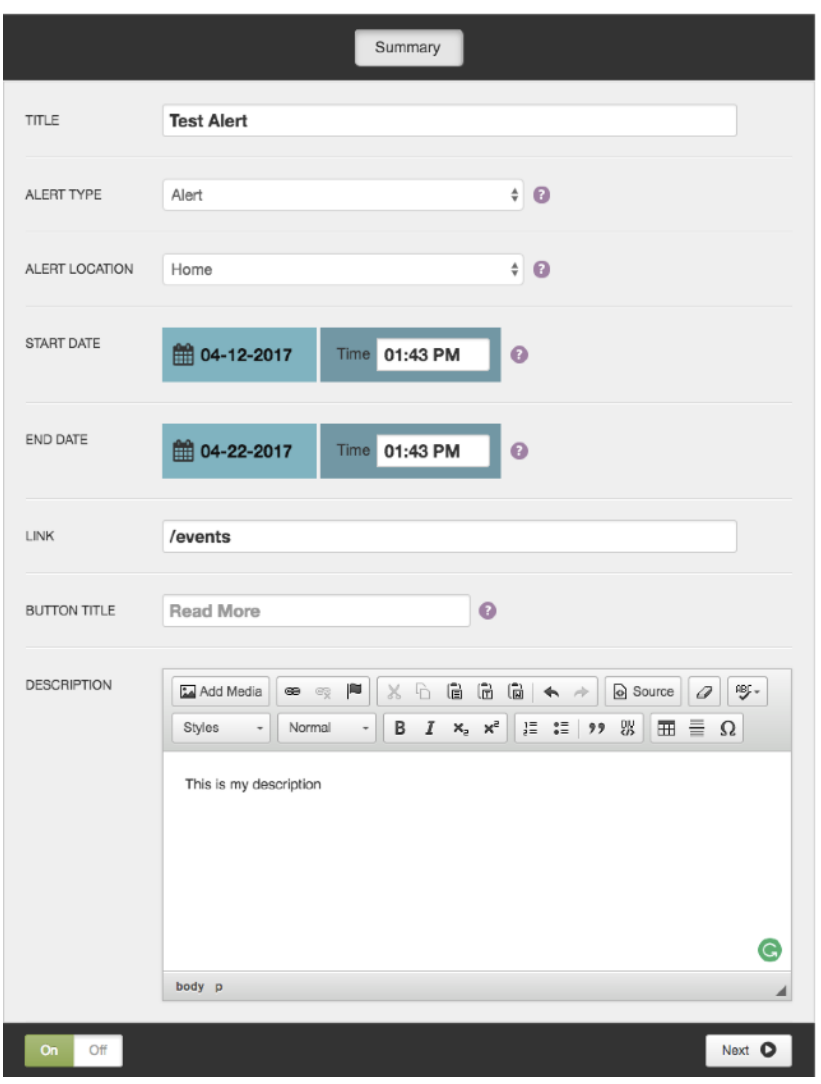

\*Add on feature. Default is the homepage, but we offer the ability to add text alerts to Event Detail Pages, Venue Detail Pages, Concierge items, and interior Pages.

Title: Displays within the alert itself.

Alert Type: Choose Alert for Text Alerts

\*Alert Location: Choose where you would like the alert to be displayed.

Additional fields will display based on your section.

#### Start and End Date:

Schedule when you would like the alert to appear.

Link: Add a URL to make the alert clickable.

Button Title: If you add a link, assign appropriate text for the call to action.

Description: Enter additional details.

## CREATING ALERTS

#### **Overlay**

Selecting Overlay for the Alert Type will reveal a new field for Image.

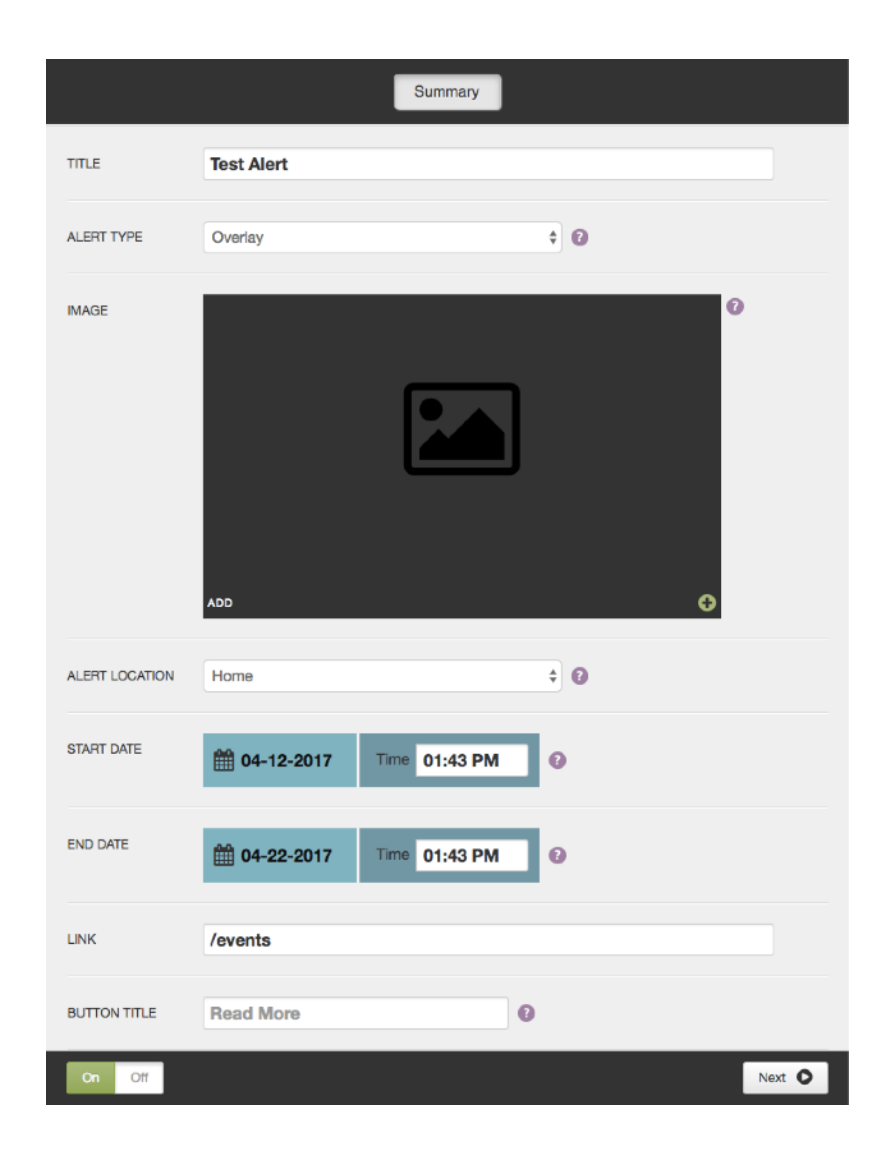

\*Add on feature. Default is the homepage, but we offer the ability to add text alerts to Event Detail Pages, Venue Detail Pages, Concierge items, and interior Pages.

\*\*Add on feature. Overlay normally does not include a button.

**Title**: Does not display on the front end.

Alert Type: Choose Overlay

Image: Click on the Add button to chose an image from your media gallery or to upload a new image.

\*Alert Location: Choose where you would like the alert to be displayed.

Additional fields will display based on your section.

Start and End Date: Schedule when you would

Link: Add a URL to make the

\*\***Button Title**: If you add a link, assign appropriate text for the call to action.